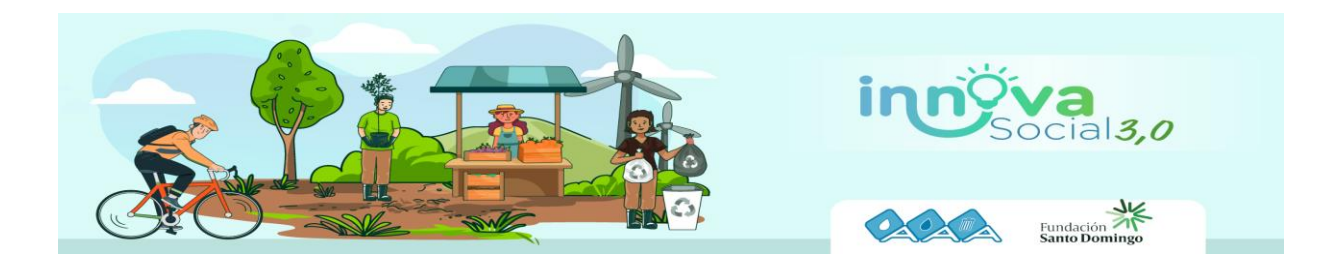

## **Instructivo de Inscripción**

## **Nota: Importante tener todos los documentos e información a la mano, puesto que, sólo se permite el registro una vez por emprendimiento con el mismo correo electrónico.**

- 1. Antes de registrarse en la plataforma, debe tener los siguientes documentos listos en formato pdf y que pesen máximo 50 MB cada uno:
	- Acuerdo de condiciones. Este documento lo encontrará al inicio de la convocatoria, descárguelo, diligéncielo y suba el archivo en el formulario.
	- RUT (si lo tiene)
	- Cámara de comercio (si lo tiene)
	- Estados financieros certificados por un contador (si lo tiene)
	- Grabar un video de presentación (casero o profesional) que explique su emprendimiento y solución; súbalo a YouTube y agrega el link en el formulario de participación.

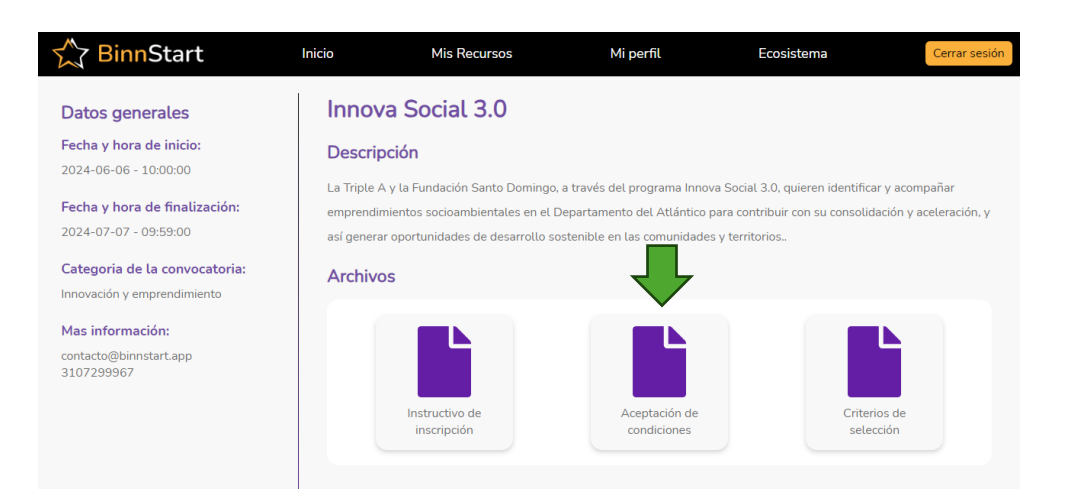

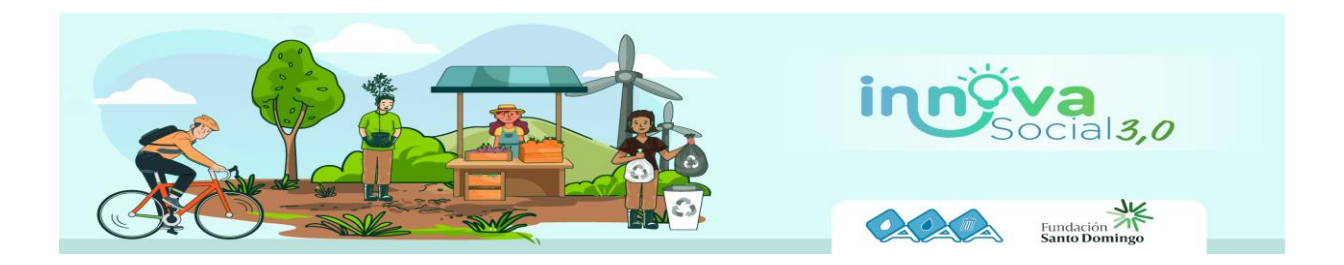

2. Registrarse en la plataforma: Home - [BinnStart](https://binnstart.app/)

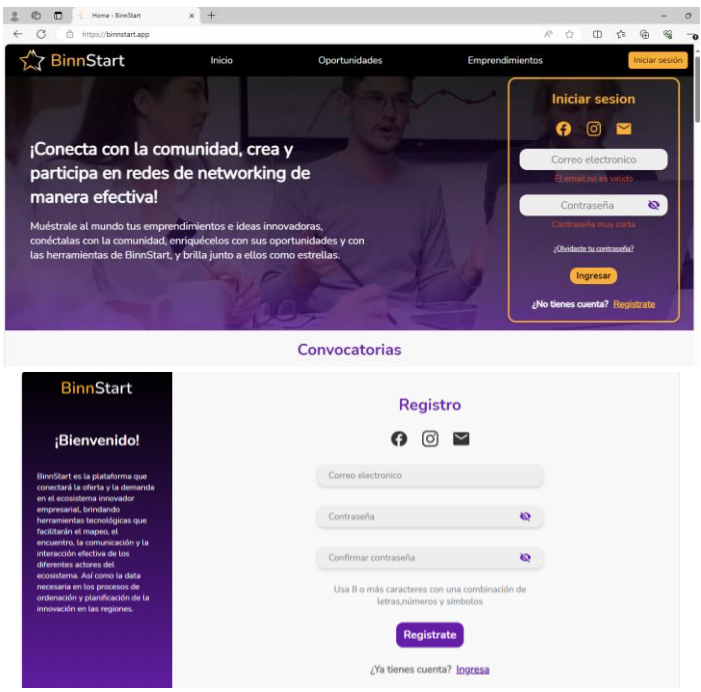

3. Introducir el código de verificación que llega a su correo electrónico (revisar en correo no deseado o spam)

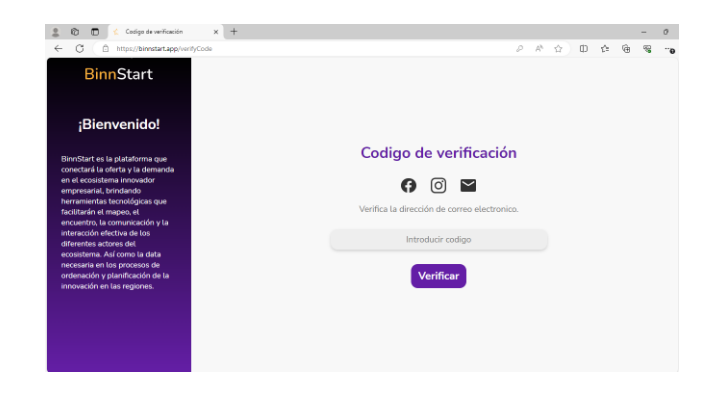

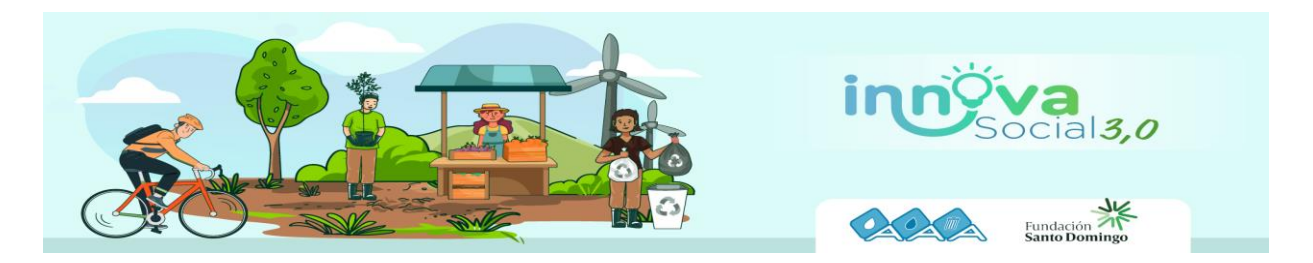

4. Crear su perfil con sus datos personales y foto.

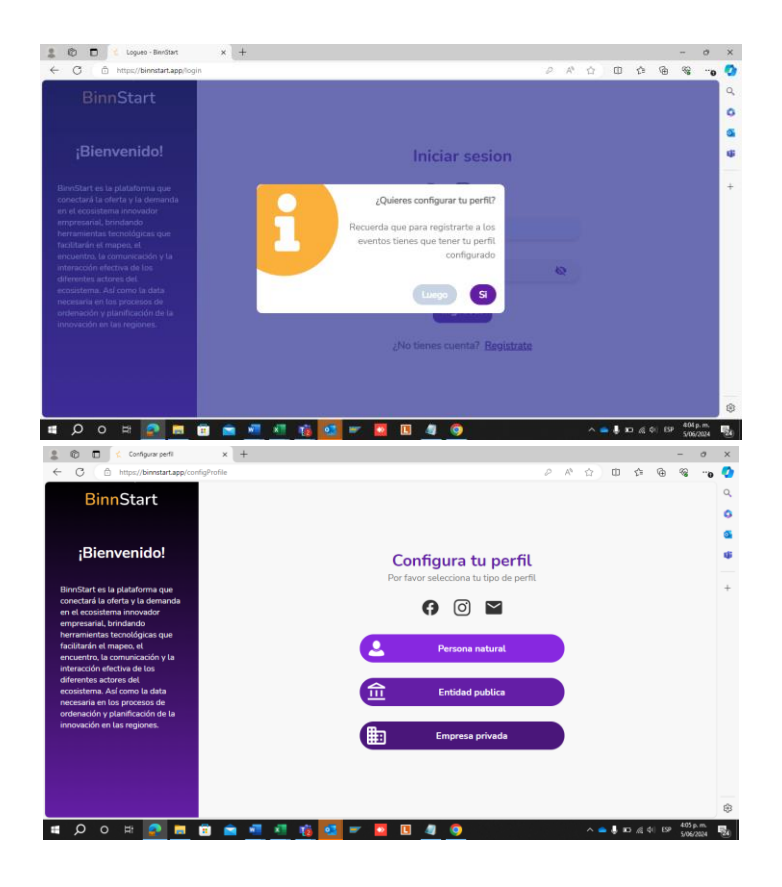

## ¡NO OLVIDE AGREGAR **LAS REDES SOCIALES DE SU EMPRENDIMIENTO** PARA CONOCER MÁS DE ÉL!

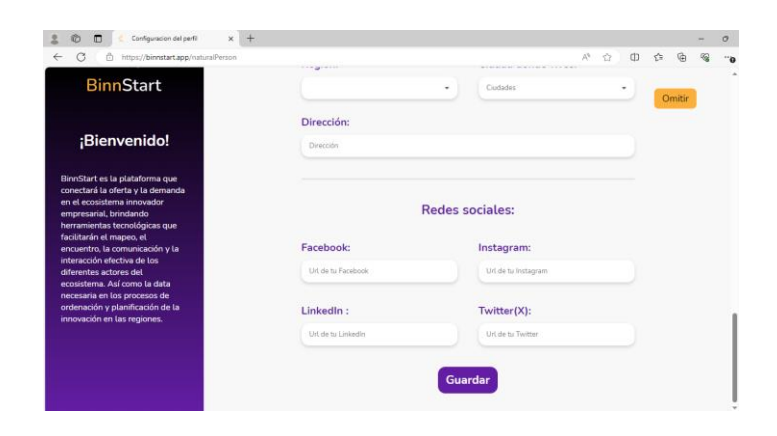

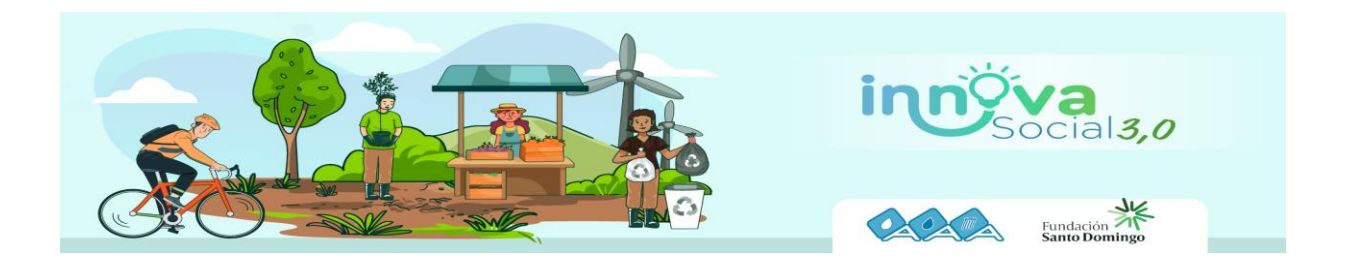

5. Registrarse en la convocatoria Innova Social 3.0 en el botón **PARTICIPAR.**

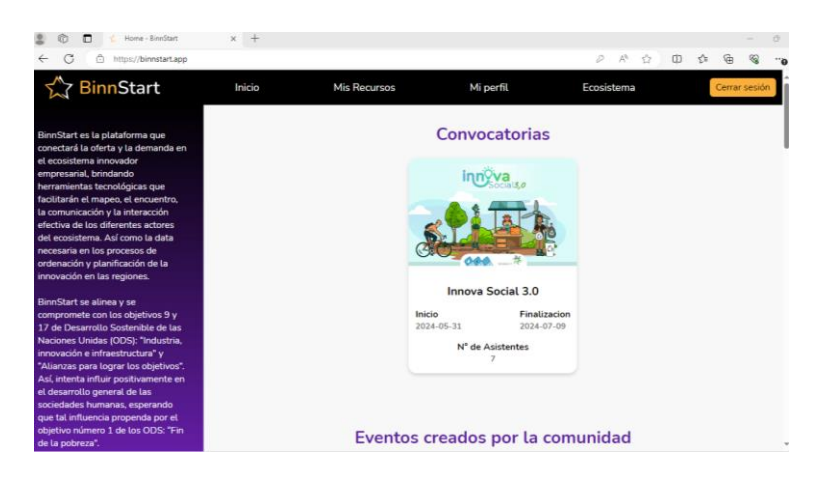

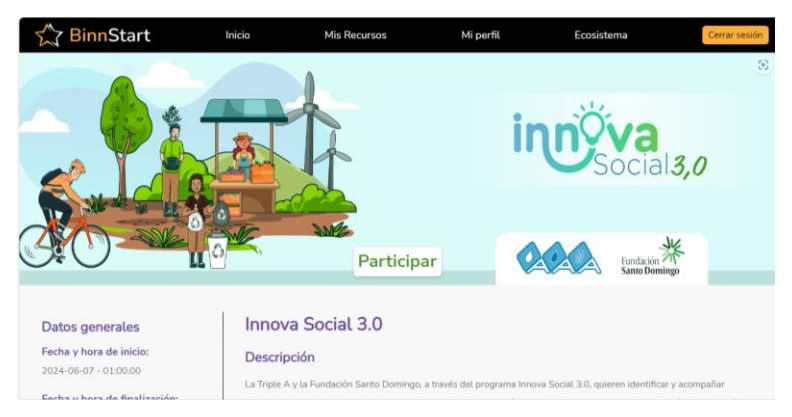